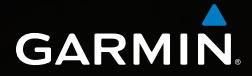

# Dakota™ 10 en 20 snelstartgids

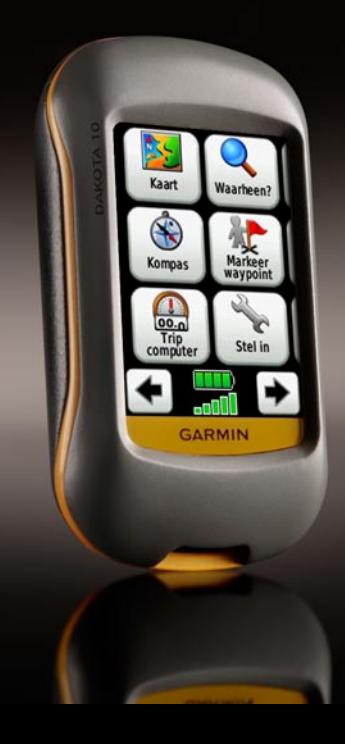

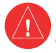

Lees de gids *Belangrijke veiligheidsen productinformatie* in de verpakking voor productwaarschuwingen en andere belangrijke informatie.

Dakota-eenheden werken op twee AA-batterijen. Gebruik alkaline-, NiMH- of lithiumbatterijen. Gebruik vooraf opgeladen NiMHof lithiumbatterijen voor een optimaal resultaat.

# **De batterijen aanbrengen:**

1. Schuif het lipje opzij en verwijder de klep van het batterijcompartiment.

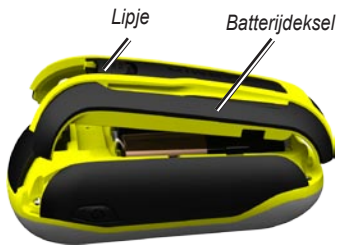

- 2. Plaats de batterij. Breng de aanduidingen voor **+** (positief) en **-** (negatief) op het toestel op een lijn met de batterij.
- 3. Plaats de klep van het batterijcompartiment terug.

## **De batterijsoort selecteren:**

- 1. Tik op **Instellingen** > **Systeem** > **Batterijtype**.
- 2. Selecteer **Alkaline**, **Lithium**, of **Oplaadbare NiMH**.

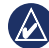

**Opmerking:** verwijder de batterijen als u de Dakota enkele maanden lang niet gaat gebruiken. Opgeslagen gegevens gaan niet verloren wanneer u de batterijen verwijdert.

# **De Dakota in- of uitschakelen:**

- 1. Druk op  $\bigcirc$  om de Dakota in te schakelen.
- 2. Houdt  $\bigcirc$  ingedrukt als u de Dakota wilt uitschakelen.

#### **De schermverlichting aanpassen:**

- 1. Druk terwijl de Dakota is ingeschakeld kort op  $\mathbf{\dot{O}}$ .
- 2. Tik op  $\bigoplus$  of  $\bigoplus$  om de helderheid aan te passen.

#### **Het scherm vergrendelen en ontgrendelen:**

- 1. Druk  $\left(\cdot\right)$  kort in.
- 2. Tik op **Vergrendel scherm** (of op **Ontgrendel scherm**).

# **GPS-satellietsignalen ontvangen:**

- 1. Ga naar buiten, naar een open gebied, ver weg van hoge gebouwen en bomen.
- 2. Schakel de Dakota in. Het ontvangen van satellietsignalen kan enkele minuten duren.

De balken **III** op de hoofdpagina geven de sterkte van de satellietsignalen aan. Wanneer de balken groen zijn, heeft de Dakota satellietsignalen ontvangen.

# **De kaart gebruiken:**

- 1. Tik op **Kaart**. Uw huidige locatie wordt aangegeven door een locatiemarkering **A**
- 2. Tik op  $\Box$  of  $\Box$  om te zoomen.
- 3. Tik op het scherm en sleep om de kaart te schuiven.

## **Het kompas bekijken:**

1. Tik op **Kompas**.

De peilingwijzer geeft de richting naar uw bestemming aan, ongeacht de richting waarin u zelf beweegt. Als de peilingwijzer naar het bovenste punt van de kompasroos wijst, verplaatst u zich in de richting van uw bestemming. Als de peilingwijzer in een andere richting wijst, past u uw koers aan in die richting totdat de peilingwijzer naar het bovenste punt van de kompasroos wijst.

Kalibreer het kompas nadat u lange afstanden hebt afgelegd, als u de batterijen hebt vervangen of in geval van temperatuurschommelingen.

# **Het elektronische kompas kalibreren:**

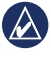

- **Opmerking:** het elektronische kompas is niet beschikbaar op de Dakota 10.
- 1. Kalibreer het elektronisch kompas buiten. Zorg dat u zich niet in de buurt van objecten bevindt die invloed op magnetische velden hebben, zoals auto's, gebouwen en elektriciteitskabels.
- 2. Tik op **Instellingen** > **Koers** > **Druk om te beginnen met kompaskalibratie**.
- 3. Tik op **Start** en volg de aanwijzingen op het scherm.

#### **Gedetailleerde informatie weergeven over een punt op de kaart:**

- 1. Tik op de locatie die u wilt herzien.
- 2. Tik op de informatieknop boven in het scherm.

### **Uw huidige locatie als een waypoint markeren:**

- 1. Tik op **Markeer waypoint**.
- 2. Tik op **Opslaan**.

#### **Een waypoint bewerken als u uw huidige locatie als waypoint opslaat:**

- 1. Tik op **Markeer waypoint**.
- 2. Tik op **Opslaan en bewerken**.
- 3. Tik op een kenmerk dat u wilt wijzigen (zoals de naam of het symbool).
- 4. Tik op letters, cijfers en symbolen om de wijzigingen uit te voeren.
- 5. Tik op  $\sqrt{\phantom{a}}$ . Wijzig indien nodig andere kenmerken.
- 6. Tik op  $\triangleright$  om de wijzigingen weg te gooien.

# **Een waypoint bewerken:**

- 1. Tik op **Waypoint Manager**.
- 2. Tik op het waypoint.
- 3. Tik op het kenmerk.
- 4. Tik op letters, cijfers en symbolen om de wijzigingen uit te voeren.
- 5. Tik op (behalve wanneer u een symbool wijzigt). Wijzig indien nodig andere kenmerken.
- 6. Tik op  $\triangleright$  om de wijzigingen weg te gooien.

# **Een waypoint verwijderen:**

- 1. Tik op **Waypoint Manager**.
- 2. Tik op het waypoint dat u wilt verwijderen.
- 3. Tik op **Wis waypoint**.

# **De tripcomputer gebruiken:**

De tripcomputer geeft uw huidige snelheid, de gemiddelde snelheid, de hoogste snelheid, de kilometerteller en andere statistische gegevens weer.

Tik op een veld om in dat veld iets anders weer te geven.

# **De tripcomputer weergeven:**

Tik in het hoofdmenu op **Tripcomputer**.

# **Tripgegevens opnieuw instellen:**

Tik op **Instellen** > **Reset** > **Reset tripgegevens** > **Ja**.

## **Navigeren naar een punt met Waarheen?:**

Vanaf de pagina Waarheen? kunt u naar uw opgeslagen waypoints navigeren, coördinaten invoeren, nuttige punten zoeken en meer.

- 1. Tik op **Waarheen?**.
- 2. Tik op een categorie.
- 3. Tik op het item waar u naartoe wilt navigeren.
- 4. Tik op **Ga**. Een gekleurde lijn geeft uw route aan.
- 5. Tik op  $\mathbf{\times}$  > **Kompas**.
- 6. Gebruik het kompas om naar uw bestemming te navigeren.

# **Navigeren naar een punt op de kaart:**

- 1. Tik op **Kaart**.
- 2. Tik op het punt op de kaart.
- 3. Tik op de informatieknop boven in het scherm.
- 4. Tik op  $Ga > x$  > Kompas.
- 5. Gebruik het kompas om naar uw bestemming te navigeren.

Als u wilt stoppen met navigeren, tikt u op **Waarheen?** > **Navigatie stoppen**.

### **Een nieuwe route maken en gebruiken:**

- 1. Tik op **Routeplanner** > **<Maak route>** > **<Selecteer eerste pt>** om een beginpunt te selecteren.
- 2. Tik op een categorie.
- 3. Tik op het eerste item van de route.
- 4. Tik op **Gebr.** > **<Selecteer vlgnd pt>**.
- 5. Herhaal dit tot de route compleet is.
- 6. Tik op  $\Box$  om de route op te slaan.
- 7. Tik op  $\mathbf{\times}$  > Waarheen? > **Routes** om de route af te leggen.

#### **Tracks registreren:**

- 1. Tik op **Instellingen** > **Tracks** > **Tracklog**.
- 2. Tik op **Niet opnemen**; **Opnemen, niet tonen**; of **Opnemen, tonen op krt**.

Als u **Opnemen, tonen op krt** selecteert, geeft een lijn op de kaart uw track weer.

#### **Uw huidige track wissen:** Tik op **Instellingen** > **Reset** >

**Wis huidige track** > **Ja**.

Ga naar<www.garmin.com> voor meer documentatie en informatie.

**Ga voor de nieuwste gratis software-updates (uitgezonderd kaartgegevens) gedurende de levensduur van uw Garmin-producten naar de Garmin-website op <www.garmin.com>.**

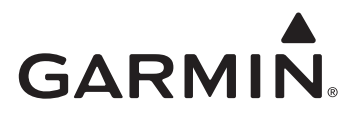

© 2009 Garmin Ltd. of haar dochtermaatschappijen

Garmin International, Inc. 1200 East 151st Street, Olathe, Kansas 66062, VS

Garmin (Europe) Ltd. Liberty House, Hounsdown Business Park, Southampton, Hampshire, SO40 9LR VK

> Garmin Corporation Nr. 68, Jangshu 2nd Road, Shijr, Taipei County, Taiwan

> > <www.garmin.com>

Mei 2009 Onderdeelnummer 190-01069-55 Rev. A Gedrukt in Taiwan